## **Kopie faktury z loňského roku- MANW a JUW**

## **Vydané faktury**

**MANW** – klávesová zkratka **ALT+F5** na seznamu vydaných faktur/na kartě vydané faktury nebo Horní lišta Menu **Vydané -> Další služby Kopie faktury z loňského roku**.

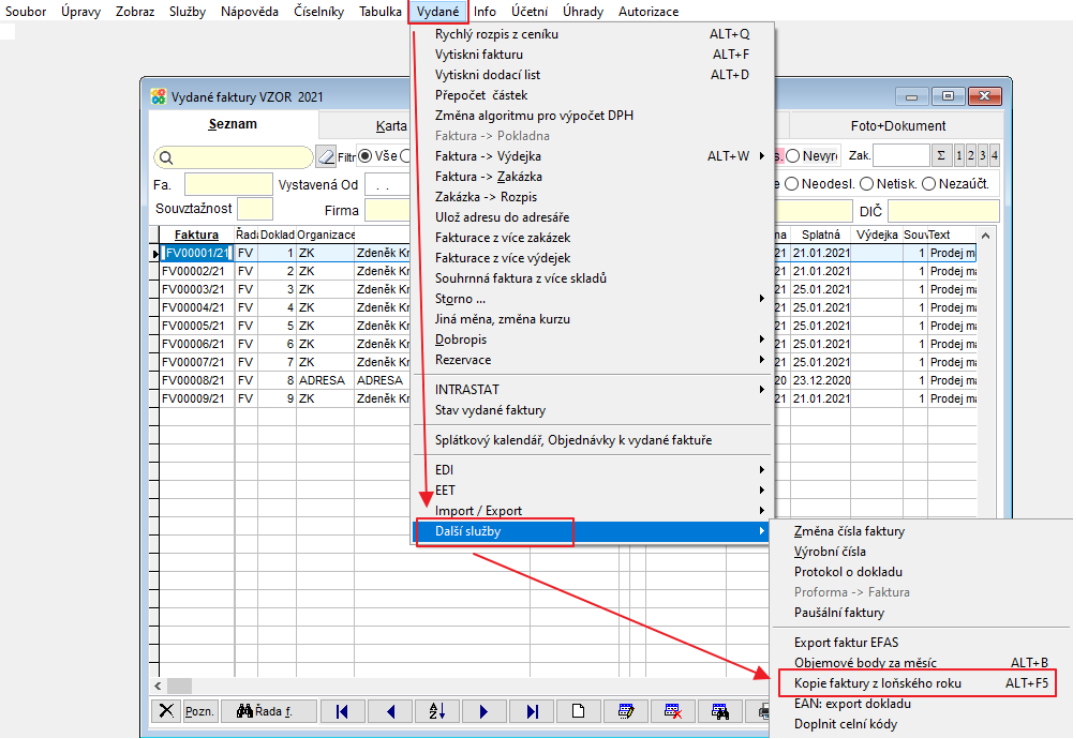

Funkce otevře seznam faktur z předchozího roku, ze kterého vyberete fakturu, kterou chcete zkopírovat. Tlačítkem **V**<sup>ok</sup> uděláte kopii vybrané faktury.

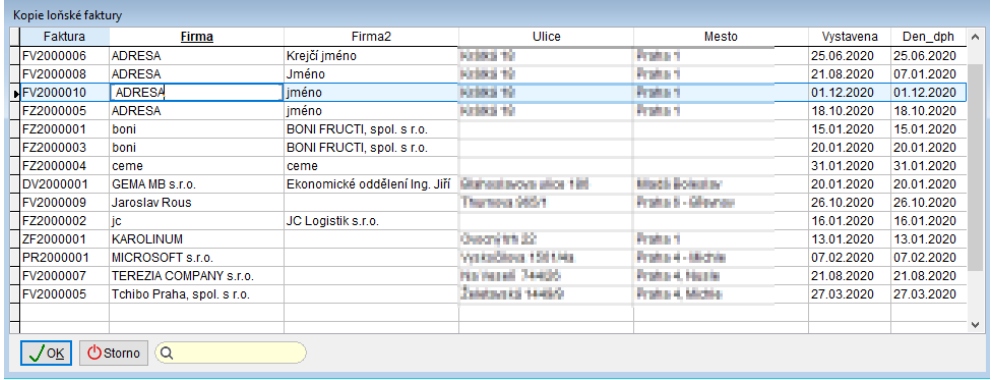

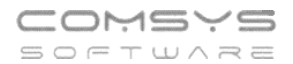

## **JUW** - Horní lišta menu **Vydané -> Kopie loňské faktury**

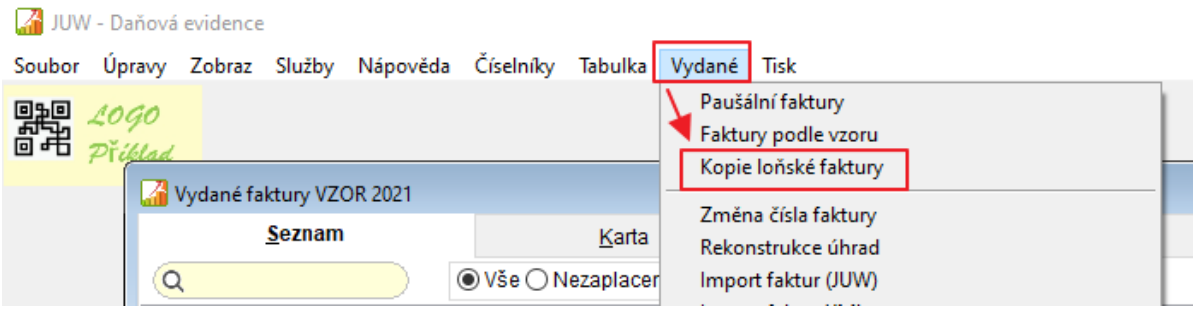

Funkce otevře seznam faktur z předchozího roku, ze kterého vyberete fakturu, kterou chcete zkopírovat. Tlačítkem  $\sqrt{\alpha}$ uděláte kopii vybrané faktury.

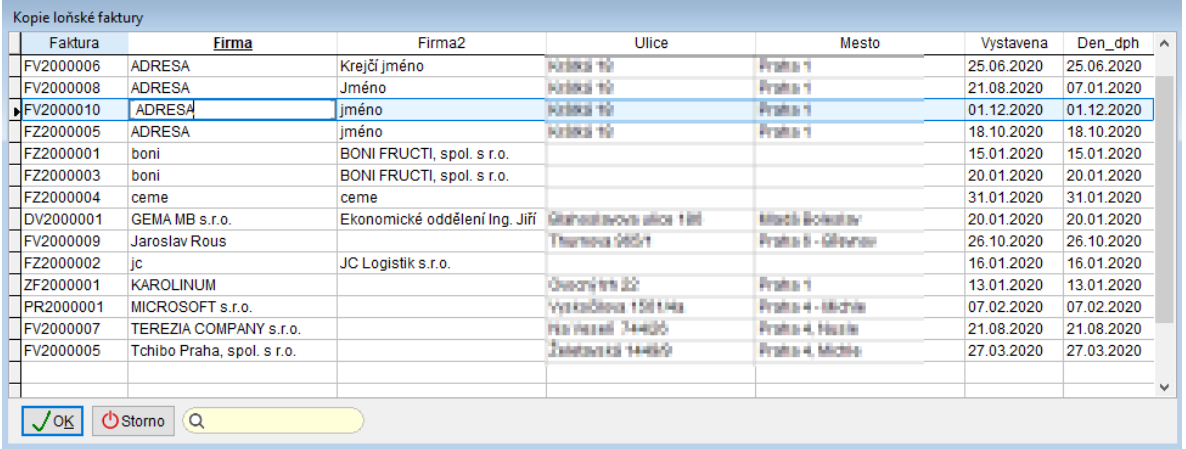

## **Přijaté faktury – MANW**

1) Klávesová zkratka **ALT+F5** na seznamu přijatých faktur/na kartě přijaté faktury nebo Horní lišta Menu **Přijaté -> Kopíruj loňskou fakturu**.

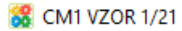

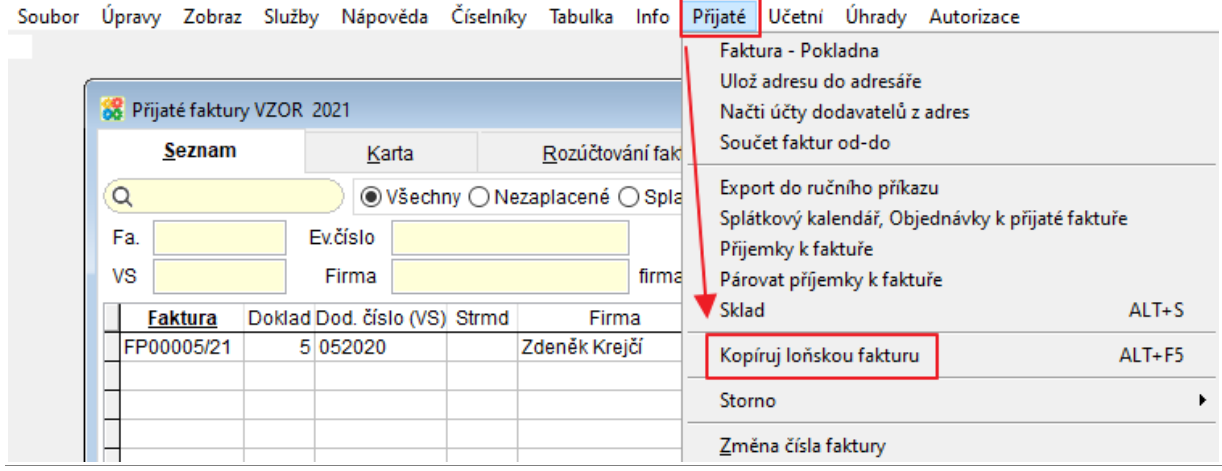

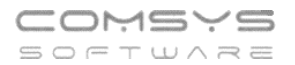

Funkce otevře seznam faktur z předchozího roku, ze kterého vyberete fakturu, kterou chcete zkopírovat. Tlačítkem  $\sqrt{\frac{K}{\omega}}$ uděláte kopii vybrané faktury.

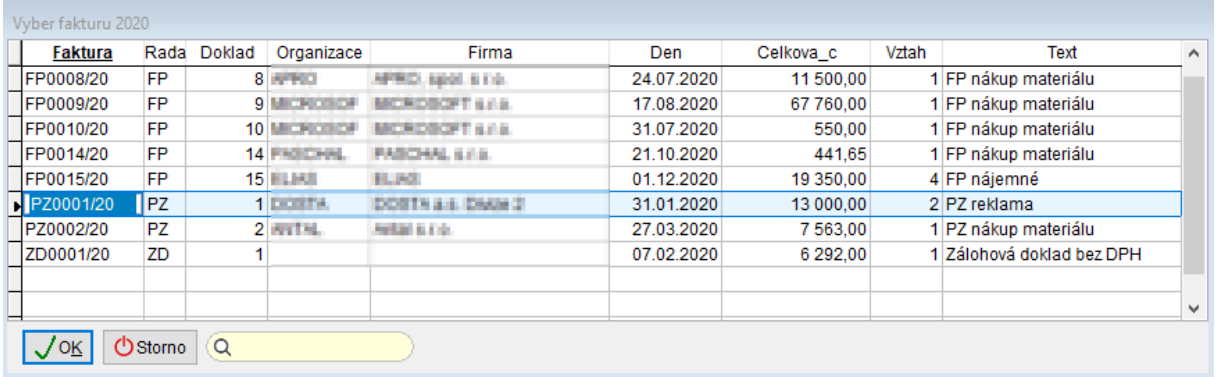

2) Po zmáčknutí tlačítka F5 na Seznamu nebo kartě přijatých faktur se zobrazí volby pro kopii přijaté faktury. Volby 3. a 4. slouží pro kopii faktury z předchozího roku. (Pokud v loňském roce nemáte žádné přijaté faktury zaevidované, volby 3. a 4. se nezobrazují.)

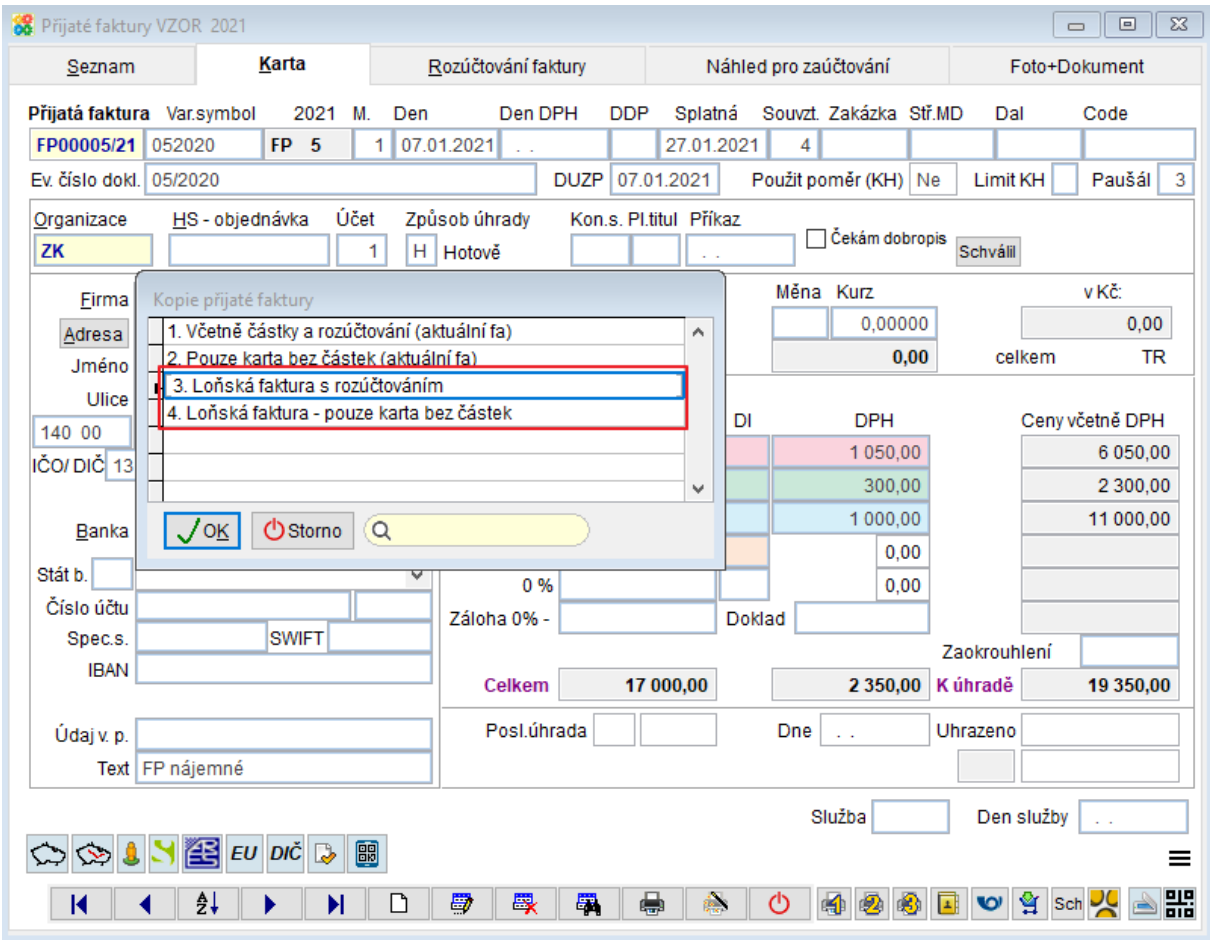

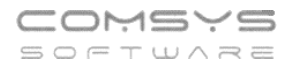

Funkce otevře seznam faktur z předchozího roku, ze kterého vyberete fakturu, kterou chcete zkopírovat. Tlačítkem  $\sqrt{\frac{0K}{\sqrt{0}}}$ uděláte kopii vybrané faktury.

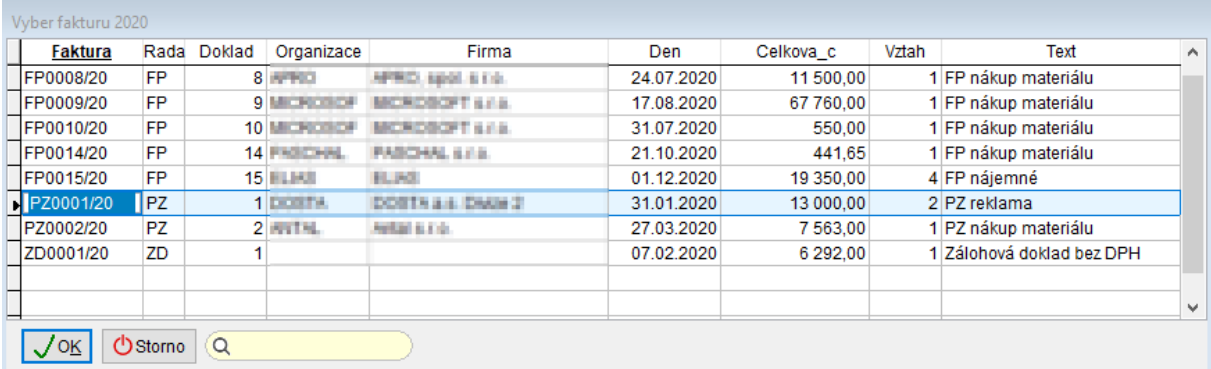